# Blog du Prof T.I.M. Technologies Informatique & Multimédia

**Fiche Fonctions Conditionnelles** 

## Table des matières

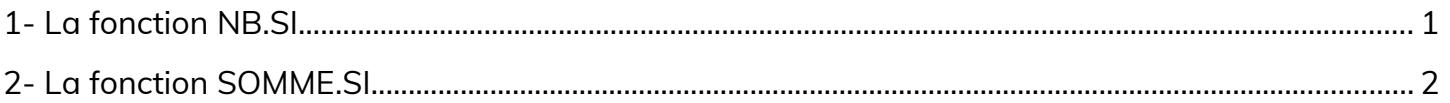

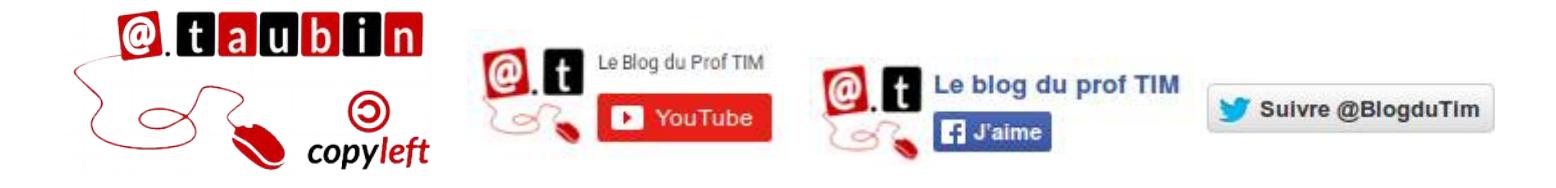

https://blogs.lyceecfadumene.fr/informatique

### **Fiche Fonctions Conditionnelles**

#### **Vous pouvez regarder le tutoriel vidéo sur les fonctions**

**conditionnelles :**

• **[https://youtu.be/2cGH-6b5EYY](https://www.youtube.com/watch?v=2cGH-6b5EYY)**

#### <span id="page-1-0"></span>**1- La fonction NB.SI**

Ici, Pierre

Le tableau **Urne 1** récapitule le dépouillement lors d'un élection de délégué. On note le nom écrit sur le bulletin dans le tableau. Dans le deuxième tableau on veut calculer le nombre de bulletin obtenue par chaque candidat.

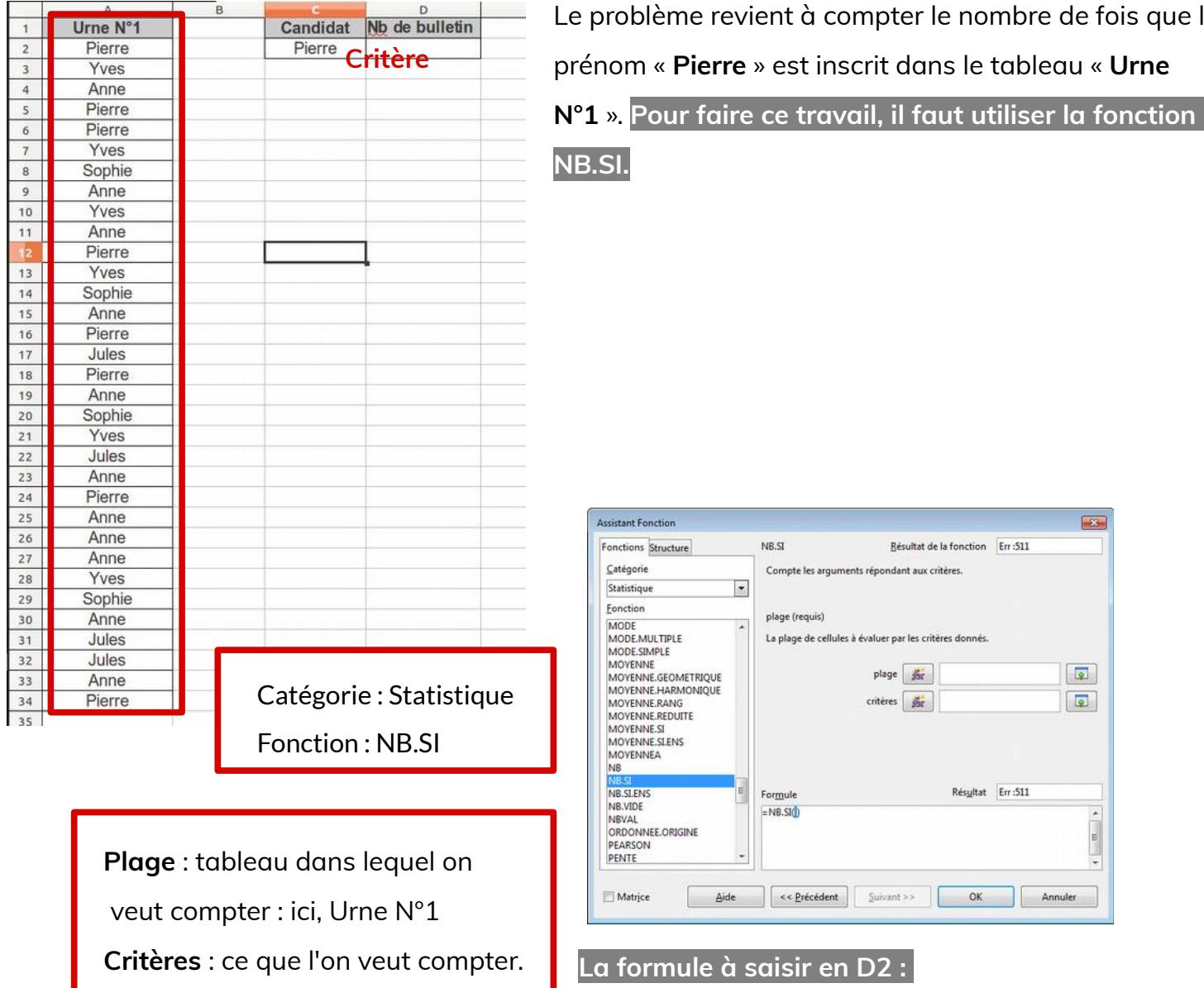

**D2 = NB.SI(A1:A34;C2)**

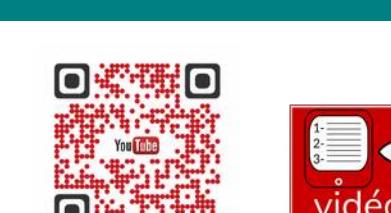

le nombre de fois que le

 $\overline{453}$ 

 $\sqrt{2}$  $\boxed{2}$ 

critères

ritères donnés.

Résultat Err:511

OK Annuler

#### <span id="page-2-0"></span>**2- La fonction SOMME.SI**

Le tableau **Frais de déplacement** récapitule les notes de frais des collaborateurs d'une entreprise pour le mois de décembre. Dans le deuxième tableau on veut calculer le montant total des frais pour chaque collaborateur.

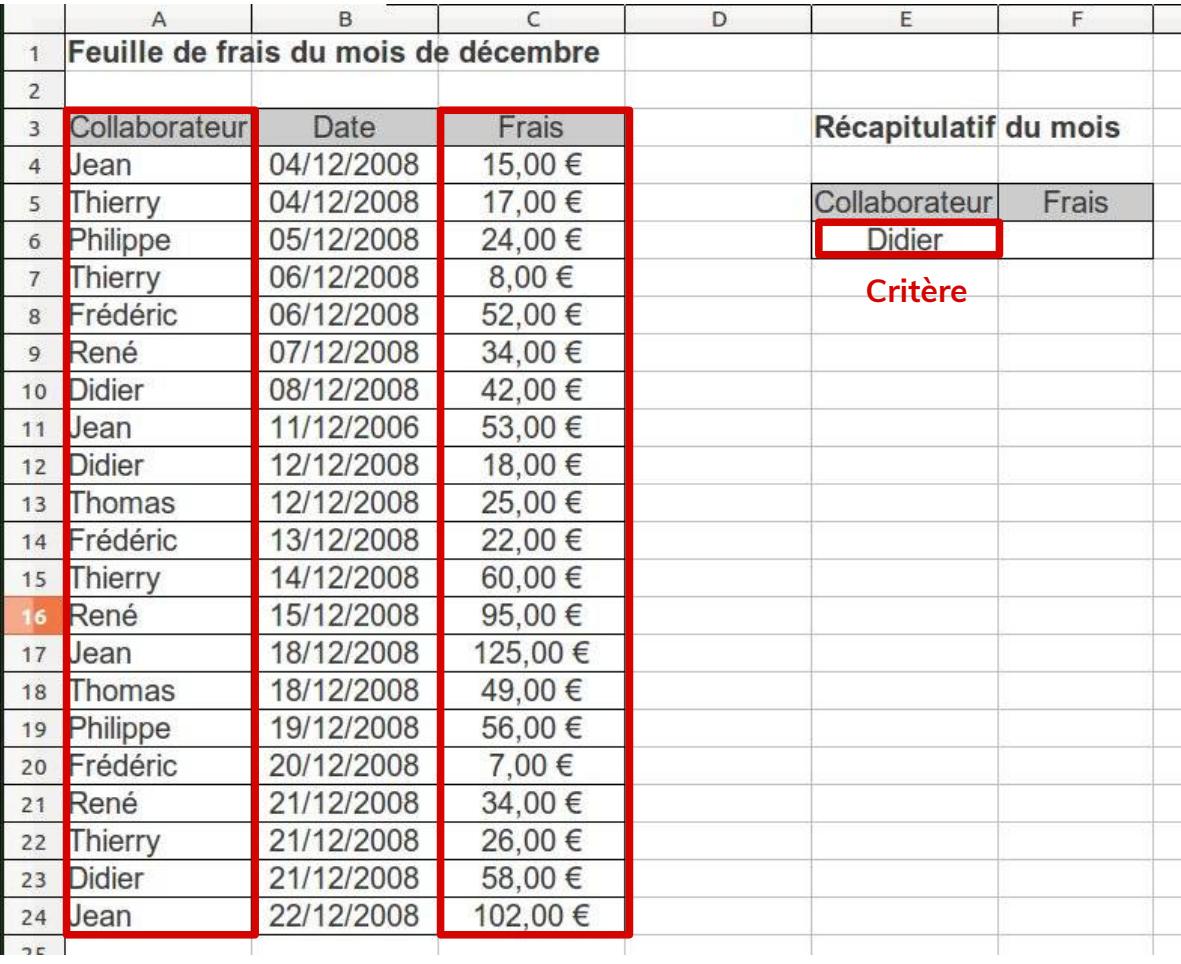

#### **Plage Plage SOMME**

Le problème revient à additionner toutes les notes de frais pour le prénom « **Didier** ».

#### **Pour faire ce travail, il faut utiliser la fonction SOMME.SI.**

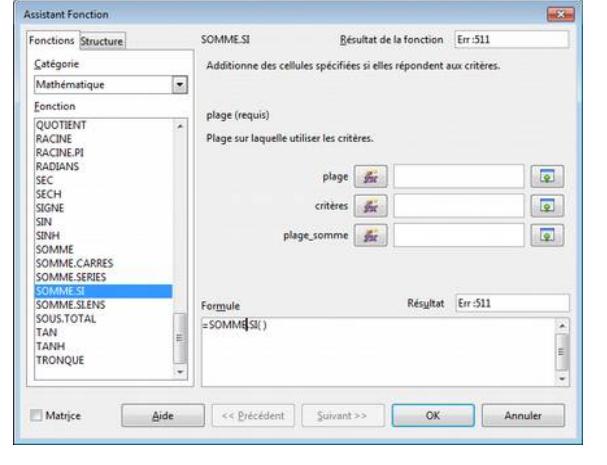

**La formule à saisir en F6 :** 

**F6 = SOMME.SI(A3:A24;E6;C3:C24)**

Catégorie : Mathématique Fonction : SOMME.SI

**Plage** : tableau dans lequel on veut

Sélectionner : ici, la colonne collaborateur.

**Critères** : ce que l'on veut chercher.

Ici, Didier.

**Plage Somme :** ce que l'on veut

Additionner. Ici, la colonne Frais